## <span id="page-0-0"></span>**Android Data Recovery 512 Bytes** Help

# Contents

- 1. [Short program description.](#page-1-0)
- 2. [System requirements.](#page-2-0)
- 3. [Complete and TRIAL versions, restrictions.](#page-3-0)
- 4. [Purchase and program installation.](#page-4-0)
- 5. [Order of the program use. Interface.](#page-5-0)
- 6. [Program's messages description.](#page-14-0)
- 7. [Links.](#page-15-0)

# <span id="page-1-0"></span>1. **Android Data Recovery program (ADR512)**

is used for search and display of all possible SQLite records [1] from an image of the device working under control of Android OS and also from files of databases of SQLite (with the damaged structure or unavailable records). It is used in the sphere of data recovery and a criminalistics research.

#### **The software can work with:**

• the file with memory image (received by means of root rights, a unsoldering and chip reading etc.) or the file of SQLite [1] database (obligatory);

• the folder with files (data from an image) that is necessary for tables identification without databases of the most popular applications (optionally).

#### **The result of program operation consists from:**

• tables with records which are displayed in a primary window of the program where filters (text, phone numbers and dates) and search of Cyrillic alphabet are available; • the file of a special format with extension.512 which can be opened by this program;

• archive of results in the form of text files;

• HTML files.

Treat files/tables of result:

- the renamed tables:
- the NTable#### format the table with ambiguous correspondence;
- the Table#### format the table without correspondence.

Records with marks:

- Y/red remote record;
- N/green not remote record.

### **Uniqueness**

•The program looks for all SQLite-records without binding to certain databases;

•It doesn't use other libraries and access functions to SQLite-records, and uses implementation of own algorithm (technique) of recognition of SQLite-records;

• It uses sorting remote /not remote record for popular applications;

•It doesn't depend upon new versions of applications (change of a database structure); •The program integrates records in the table, even if when application is unknown (deleted or new);

•It is implemented a search and a records filters system (with supported Unicode) •Recognition of date and time from numerical format.

Latest version: 2.4.2.0 (December, 14, 2017)

#### <span id="page-2-0"></span>**2. System requirements:**

- Windows XP, Windows Vista, Windows 7, Windows 10
- Hard drive: no less than 2 GB of the free space on a system disk
- RAM: no less than 1 GB

### <span id="page-3-0"></span>**3. Complete and TRIAL versions, restrictions.**

**Complete Android Data Recovery version** (ADR512wl.exe file). This program works and gives full functional only if file regkey.dat is available with the conditions corresponding to the bought license.

**TRIAL version** of Android Data Recovery (ADR512Trialwl.exe file). It operates and provides full functional with one restriction: to the end-user is available only a part of results: the part of text is closed from the user by asterisks (\*).

### <span id="page-4-0"></span>**4. Purchase and program installation.**

**TRIAL version** requires to download the latest version of Android Data Recovery from the website http://512byte.ua/ and to run ADR512Trialwl.exe.

#### **The complete version** requires the next steps:

1. Pay the license on the website http://512byte.ua/.

2. Wait for receiving files (links to files) GetHardwareIDwl.exe and ADR512wl.exe on email mentioned in the previous point.

3.1. Run the program GetHardwareIDwl.exe on the PC where it is planned to use ADR512wl.exe.

3.2. To send on email: recovery@512byte.com.ua the text file HardwareID.txt with information about the equipment.

Example of the HardwareID.txt file content:

Your Hardware ID:

1055-4E4B-5E3C-9DA0-6F37-EBCA-281B-3CF8.

4. Wait till the file with the license regkey.dat will be received on the mentioned email.

5. Place the received regkey.dat file in the folder with the ADR512wl.exe file.

6. Run ADR512wl.exe.

### <span id="page-5-0"></span>**5. Order of the program use. Interface.**

**1. A.** It is necessary for recovery of SQLite-records from the image file (or file of the SQLite database with the damaged structure or unavailable records): 1) To select the menu item - File>'New Task.

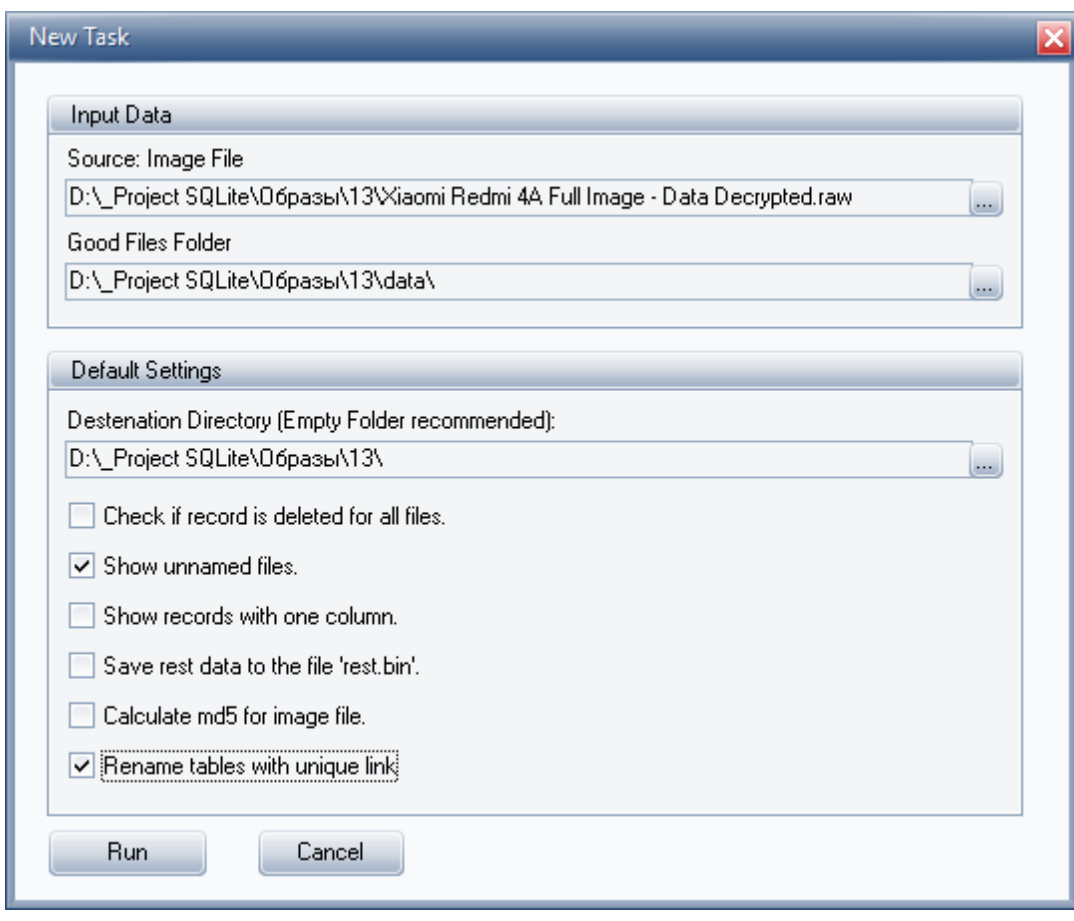

*Picture 1*

2) To set in a form 'New Task' (picture. 1) • input data:

- - Source: file image or file of databases SQLite (obligatory)
- - Folder with work files of SQLite databases (can be empty)
- Default options:
- The Folder for saving the results;
- Flags:
- To define remote records for each file (requires essential time for fulfillment)

▪ To show not bound files (we recommend to set especially in case of absence of revised files of databases of SQLite)

▪ To show records with one field (we don't recommend to set for essential shortening of unnecessary records)

▪ To save remains in the rest.bin file (remain includes sectors which weren't recognized as sheet pages of SQLite database [1])

▪To identify image file md5 (requires considerable time for fulfillment).

▪ To rename tables with a simple compliance (we recommend to install for more graphic result).

3) Click the Run button.

4) Wait for the message on process completion of recovery (picture 2).

5) During the program runtime with the physical drive that have different pages' size [1], in the course of recovery there will be a dialog window Select Page Size where the user will need to set preferable page size (picture 3):

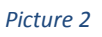

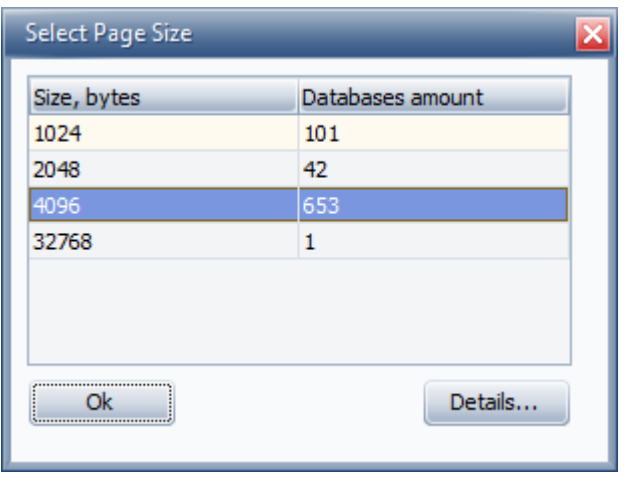

*Picture 3*

It is required to set the page size 4096 bytes.

1. B. It is required for records recovery from the one file of SQLite database with correct title [1]:

1) To select menu item "File"-> Process the databases file and choose

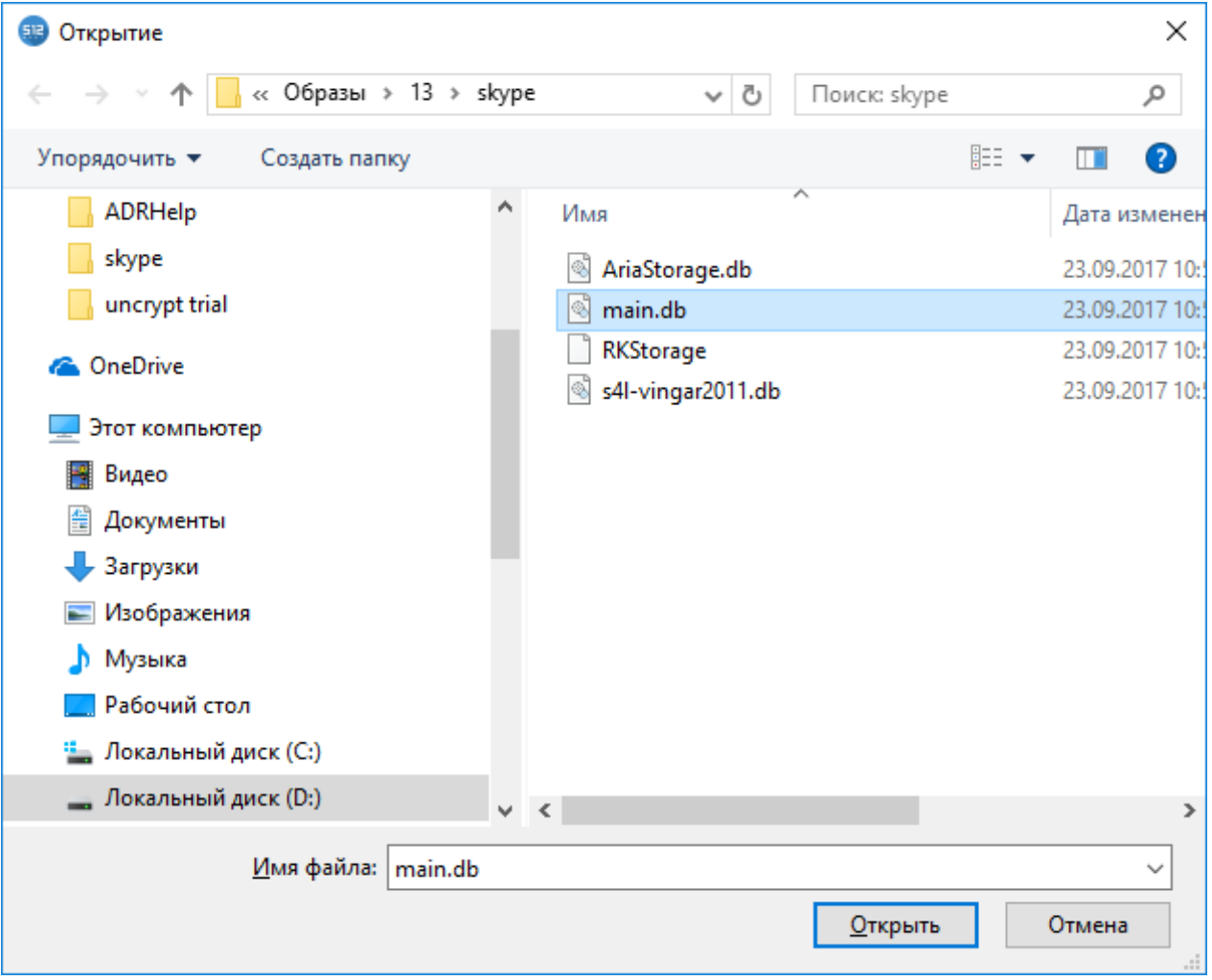

*Picture 4*

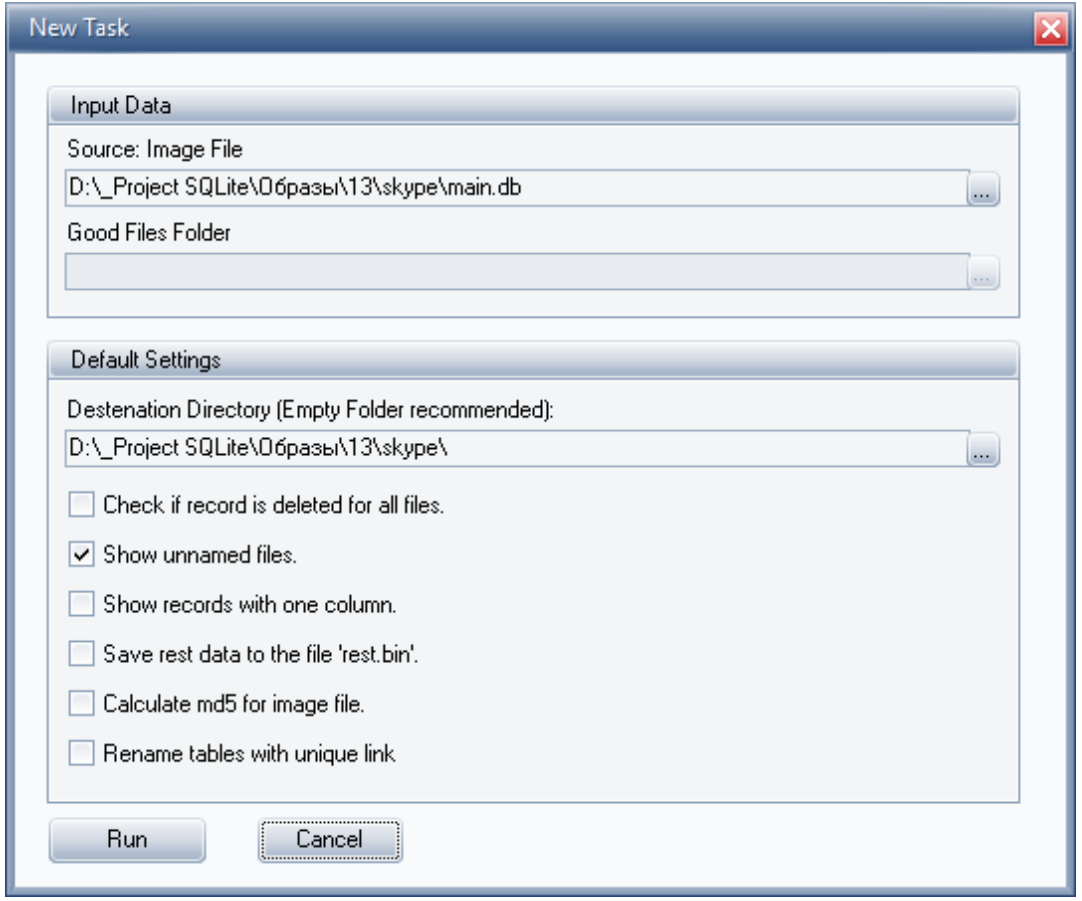

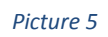

• Source: Image File SQLite (picture 4) (obligatory)

2) Set in the form "New task" (picture 5)

- Default options
	- The folder for results keeping
	- Flags:

▪ To mark remote records for each file (requires essential time for fulfilment)

▪ To mark unbound files (we recommend to set especially in case of absence of recovered files of SQLite databases)

▪To mark records with one field (we don't recommend to set for essential reduction of unnecessary records)

▪To save residual in the rest.bin file (residual includes sectors which weren't recognized as sheet pages of the SQLite [1] database)

▪To compute md5 of the input file.

▪To rename tables with the same meaning (we recommend to set for more graphical result).

3)Click the Run button.

4)Wait for the message about completion of recovery process (picture 6).

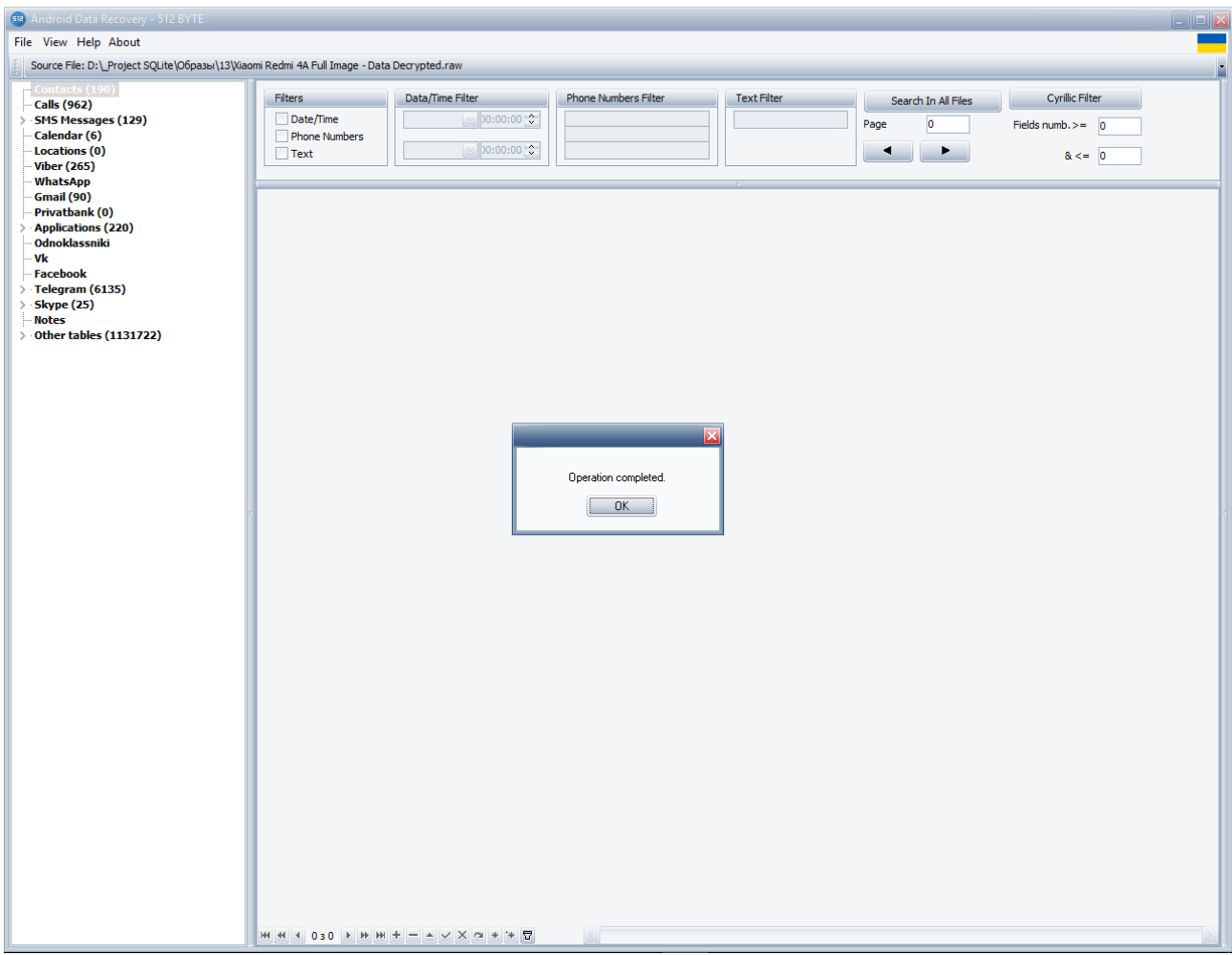

*Picture 6*

3. Menu item 'File' ->Open file with results' is used for displaying the program results that have been received earlier from the results file with extension.512

4. Menu item 'File' ->Export results to HTML' generates program results in HTML format and runs the browser (picture 7).

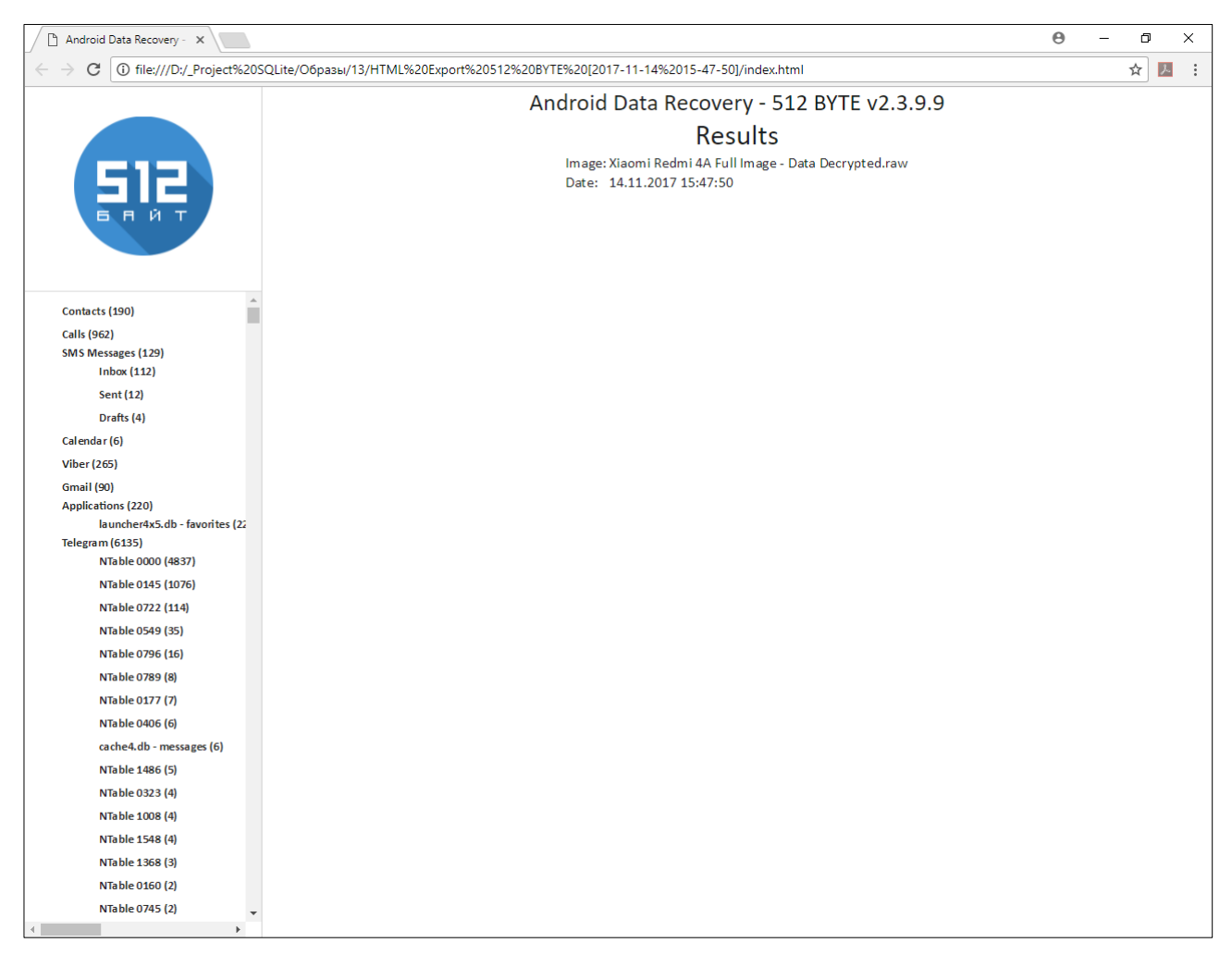

*Picture 7*

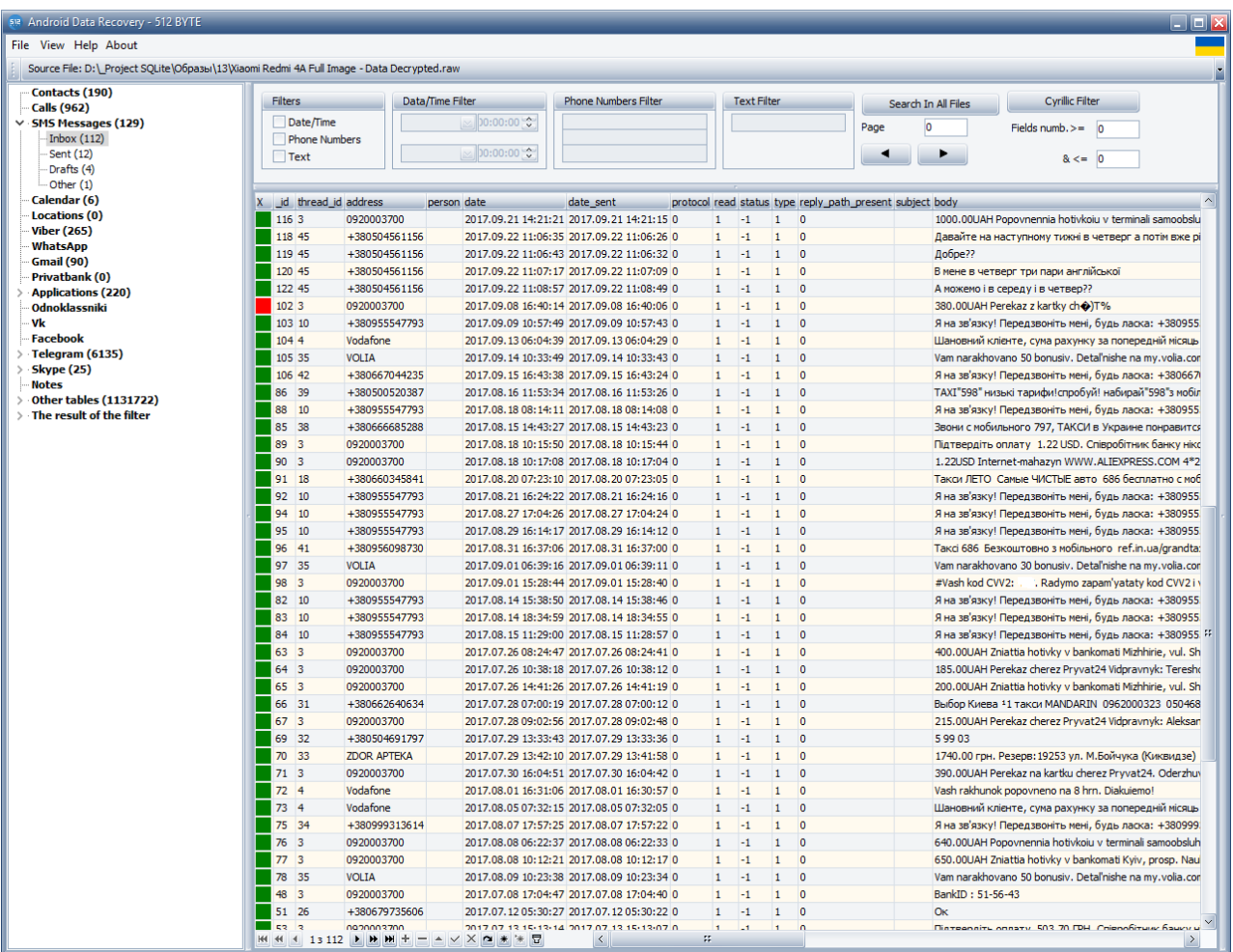

*Picture 8*

5. The menu item 'View' -> Detailed/Shortend' for some data types (messages, contacts) removes from a display secondary columns (picture 8-9).

| 512 Android Data Recovery - 512 BYTE                                                                                                    |                                                                                                    | a let                    |
|----------------------------------------------------------------------------------------------------|----------------------------------------------------------------------------------------------------|--------------------------|
| File View Help About                                                                                                    |                                                                                                    |                          |
| Source File: D:\Project SQLite\O6pasы\13\Xiaomi Redmi 4A Full Image - Data Decrypted.raw                                                                 |                                                                                                    |                          |
| Contacts (190)<br><b>Calls (962)</b><br>v · SMS Messages (129)<br>Inbox(112)<br>Sent (12)<br>Drafts (4)<br>-Other (1)                                    | Data/Time Filter<br><b>Phone Numbers Filter</b><br><b>Text Filter</b><br><b>Cyrillic Filter</b><br><b>Filters</b><br>Search In All Files<br><b>MIDO:00:00</b><br>Date/Time<br>'n<br>Page<br>Fields numb. $>=$ 0<br>Phone Numbers<br> ∞ 00:00:00<br>$\Box$ Text<br>$8 \leq 0$                                                                                                    |                          |
| Calendar (6)<br><b>Locations</b> (0)<br><b>Viber (265)</b><br><b>WhatsApp</b><br><b>Gmail (90)</b><br><b>Privatbank (0)</b><br><b>Applications (220)</b> | address<br>x<br>date<br>body<br>0920003700<br>2017.09.21 09:34:19 150.00UAH Popovnennia v terminali samoobsluhovuvannia: vul. Malyshka, bud. 27 4*69 12:33 Bal. 219.96UAH https://goo.gl/EZuEKv<br>0920003700<br>2017.09.21 14:21:21 1000.00UAH Popovnennia hotivkoiu v terminali samoobsluhovuvannia. Platnyk: Onotska V. V. 4*69 17:20 Bal. 1219.96UAH https://goo.gl/EZuEKv<br>+380504561156 2017.09.22 11:06:35 Давайте на наступному тижні в четверг а потім вже рішемо<br>+380504561156 2017.09.22 11:06:43 Добре??<br>+380504561156 2017.09.22 11:07:17 В мене в четверг три пари англійської                                                                                                    | $\overline{\phantom{a}}$ |
| Odnoklassniki<br>Vk<br><b>Facebook</b><br>Telegram (6135)<br><b>Skype (25)</b><br><b>Notes</b><br>Other tables (1131722)                                 | +380504561156 2017.09.22 11:08:57 А можемо і в середу і в четвер??<br>0920003700<br>2017.09.08 16:40:14 380.00UAH Perekaz z kartky ch $\textcircled{\star}$ T%<br>+380955547793 2017.09.09 10:57:49 Я на зв'язку! Передзвоніть мені, будь ласка: +380955547793<br>2017.09.13 06:04:39 Шановний кліенте, сума рахунку за попередній місяць - 6,50 грн. Перевірка поточного балансу: *110*10# Поповнити зараз: vodafone.ua/pay<br>Vodafone<br><b>VOLIA</b><br>2017.09.14 10:33:49 Vam narakhovano 50 bonusiv. Detal'nishe na my.volia.com<br>+380667044235 2017.09.15 16:43:38 Я на зв'язку! Передзвоніть мені, будь ласка: +380667044235                                                                             |                          |
| The result of the filter                                                                                                    | +380500520387 2017.08.16 11:53:34 TAXI"598" низькі тарифи! спробуй! набирай"598" з мобільного!<br>+380955547793 2017.08.18 08:14:11 Я на зв'язку! Передзвоніть мені, будь ласка: +380955547793<br>+380666685288 2017.08.15 14:43:27 Звони с мобильного 797, ТАКСИ в Украине понравится всем<br>0920003700<br>2017.08.18 10:15:50 Підтвердіть оплату 1.22 USD. Співробітник банку ніколи не запитує паролі. Нікому не передавайте цей пароль: 18909664<br>0920003700<br>2017.08.18 10:17:08 1.22USD Internet-mahazyn WWW.ALIEXPRESS.COM 4*24 13:16 Bal. 18.63UAH Kurs 25.7049 UAH/USD https://pb.ua/s/p24/2<br>+380660345841 2017.08.20 07:23:10 Такси ЛЕТО Самые ЧИСТЫЕ авто 686 бесплатно с мобильного 100% подача |                          |
|                                                                                                    | +380955547793 2017.08.21 16:24:22 Я на зв'язку! Передзвоніть мені, будь ласка: +380955547793<br>+380955547793 2017.08.27 17:04:26 Я на зв'язку! Передзвоніть мені, будь ласка: +380955547793<br>1380955547793 2017.08.29 16:14:17 Я на зв'язку! Передзвоніть мені, будь ласка: +380955547793<br>+380956098730 2017.08.31 16:37:06 Таксі 686 Безкоштовно з мобільного ref.in.ua/grandtaxi<br><b>VOLIA</b><br>2017.09.01 06:39:16 Vam narakhovano 30 bonusiv. Detal'nishe na my.volia.com                                                                                                    |                          |
|                                                                                                    | 0920003700<br>2017.09.01 15:28:44 #Vash kod CVV2: . Radymo zapam'yataty kod CVV2 i vydalyty SMS. Vdalyh pokupok! pb.ua/itcard<br>+380955547793 2017.08.14 15:38:50 Я на зв'язку! Передзвоніть мені, будь ласка: +380955547793<br>+380955547793 2017.08.14 18:34:59 Я на зв'язку! Передзвоніть мені, будь ласка: +380955547793<br>+380955547793 2017.08.15 11:29:00 Я на зв'язку! Передзвоніть мені, будь ласка: +380955547793<br>0920003700<br>2017.07.26 08:24:47 400.00UAH Zniattia hotivky v bankomati Mizhhirie, vul. Shevchenka, bud. 97 4*69 11:23 Komisiia 4.00UAH Bal. 21.36UAH https://pb.ua/s/p24/2                                                                                                    | z.                       |
|                                                                                                    | 0920003700<br>2017.07.26 10:38:18 185.00UAH Perekaz cherez Pryvat24 Vidpravnyk: Tereshchenko Nataliia Volodymyrivna 4*69 13:36 Bal. 206.36UAH https://pb.ua/s/p24/2<br>0920003700<br>2017.07.26 14:41:26 200.00UAH Zniattia hotivky v bankomati Mizhhirie, vul. Shevchenka, bud. 97 4*69 17:40 Komisiia 2.00UAH Bal. 4.36UAH https://pb.ua/s/p24/2<br>+380662640634 2017.07.28 07:00:19 Выбор Киева *1 такси MANDARIN 0962000323 0504686101 0632000323<br>0920003700<br>2017.07.28 09:02:56 215.00UAH Perekaz cherez Pryvat24 Vidpravnyk: Aleksandrova Mariia Serhiivna 4*69 12:01 Bal. 219.36UAH https://pb.ua/s/p24/2<br>+380504691797 2017.07.29 13:33:43 5 99 03                                                |                          |
|                                                                                                    | <b>ZDOR APTEKA</b><br>2017.07.29 13:42:10 1740.00 грн. Резерв: 19253 ул. М.Бойчука (Киквидзе) 1/2, Круглосуточно<br>0920003700<br>2017.07.30 16:04:51 390.00UAH Perekaz na kartku cherez Prvvat24. Oderzhuvach: Zakharchenko Alona Viktorivna 4*69 19:03 Bal. 29.36UAH https://pb.ua/s/p24/2<br>Vodafone<br>2017.08.01 16:31:06 Vash rakhunok popovneno na 8 hrn. Diakuiemo!<br>Vodafone<br>2017.08.05 07:32:15 Шановний кліенте, сума рахунку за попередній місяць - 18,61грн. Перевірка поточного балансу: *110*10#<br>+380999313614 2017.08.07 17:57:25 Я на зв'язку! Передзвоніть мені, будь ласка: +380999313614                                                                                               |                          |
|                                                                                                    | 2017.08.08 06:22:37 640.00UAH Popovnennia hotivkoju v terminali samoobsluhovuvannia. Platnyk: tel. (+38097)**98 4*69 09:19 Bal. 669.36UAH https://pb.ua/s/p24/2<br>0920003700<br>0920003700<br>2017.08.08 10:12:21 650.00UAH Zniattia hotivky v bankomati Kyiv, prosp. Nauky, b. 9 4*69 13:11 Komisiia 6.50UAH Bal. 12.86UAH https://pb.ua/s/p24/2<br><b>VOLIA</b><br>2017.08.09 10:23:38 Vam narakhovano 50 bonusiv. Detal'nishe na my.volia.com<br>0920003700<br>2017.07.08 17:04:47 BankID: 51-56-43                                                                                                    |                          |
|                                                                                                    | L290670725606 2017 07 12 05:30:27 Ov<br>$\vert$ <<br>H + + + 13 112 ▶ ▶ H + - - √ X α * * 日<br>$\mathbb{Z}_2^*$                                                                                                    | $\rightarrow$            |

*Picture 9*

6. The menu item 'File' -> 'Exit' is used for program exit.

It is created and used temporary folder 'TEMP\{E45B4D14-3645-423A-A24A-6740E4568E55}\ADR\' during the program session which will be cleaned after the program closing.

#### <span id="page-14-0"></span>**6. Program's messages description.**

Warning messages:

1. 'Folder '...\_RESULT'''+' already exists! Erase this folder and continue?'

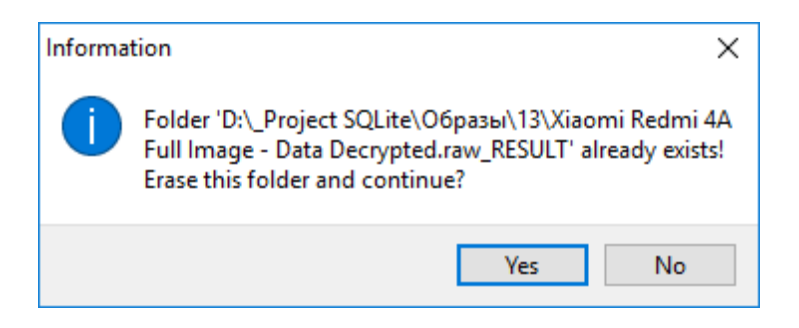

In this case, there are two variants:

- to select 'Yes' in order to clean the folder and continuing the recovery process
- to select 'No' in order to stop the recovery process.

Error messages:

1. 'The program is already run – exe-file of ADR512wl.exe or ADR512Trialwl.exe is already run.

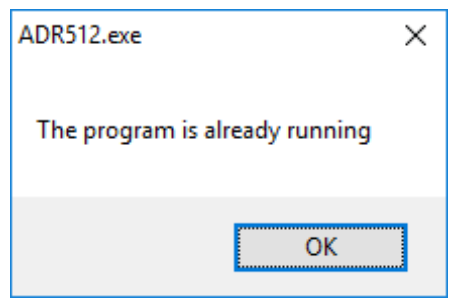

For solution, it is necessary to finish the exe-file run earlier.

2. In case of an unforeseen error we recommend to address to Support Service of the Android Data Recovery program with the description of an error and contents of the text file 'glog.log' which is created and re-recorded in case of each program fulfillment.

# <span id="page-15-0"></span>**7. Links**

[1] [https://www.sqlite.org/fileformat.html.](https://www.sqlite.org/fileformat.html)

[Return to Content.](#page-0-0)